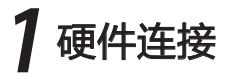

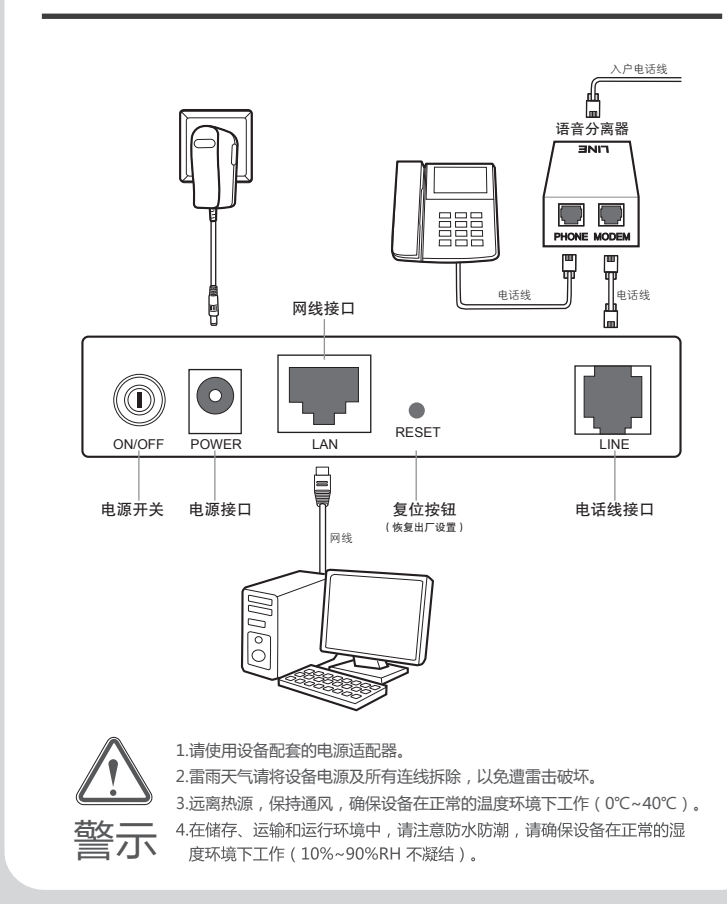

# 详细配置指南

**TP-LINK®** 

ADSL2/2+用户端设备

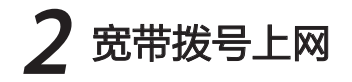

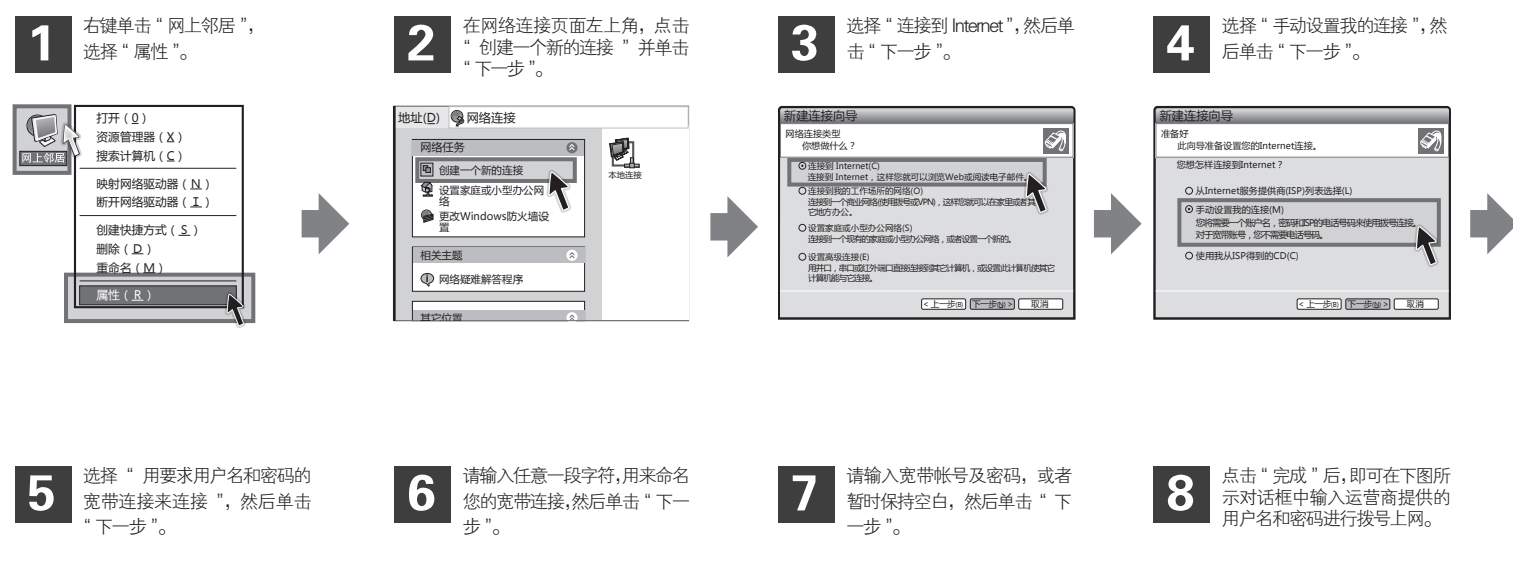

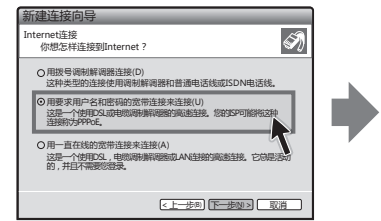

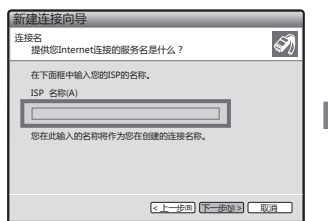

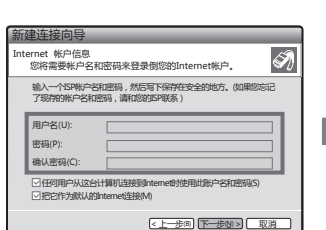

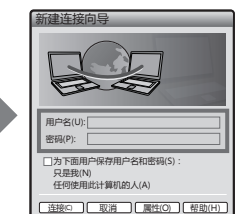

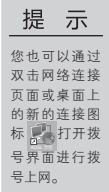

# 3 指示灯说明

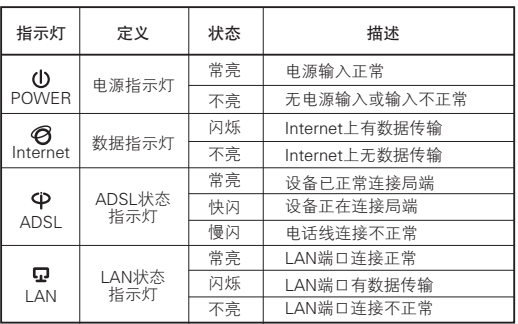

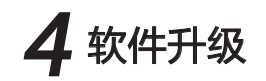

我们会第一时间将产品的升级软件发布到网站www.tp-link.com.cn。若需升级软件, 请到该网站下载最新的版本,然后按以下步骤操作:

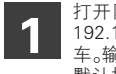

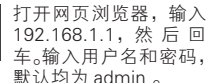

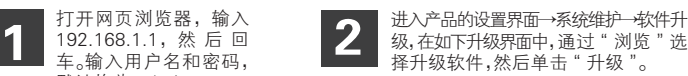

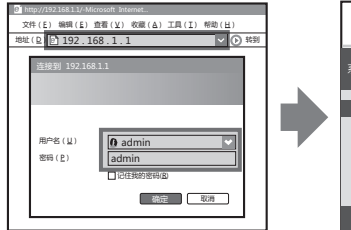

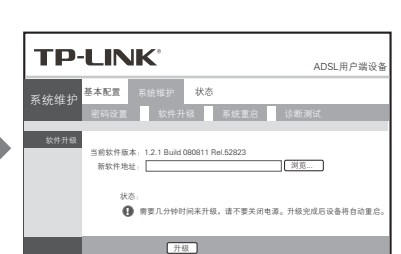

## 常见问题解答

- 问 无法访问互联网,怎么办?
- 答:请仔细观察设备指示灯,按以下提示与检查方法逐步排查故障。

#### **1 POWER状态指示灯不亮**

- > 请检查电源是否插牢。
- > 请检查电源连接是否有效。
- > 请检查电源按钮是否打开。
- > 请检查电源适配器是否匹配。方法:通过产品底面的规格 标贴查看是否与实际产品使用的电源规格一致。
- 经以上检查,若POWER状态指示灯仍不亮,请联系产品销售商。

#### **2** ADSL状态指示灯慢速闪烁

接通电源等待2分种后,请检查ADSL状态指示灯是否为常亮,如果长时间处 于闪烁状态:

- > 请检查电话线路是否正常连接。
- > 请检查语音分离器连接是否正确。
- > 请检查电话线是否有效,接头是否插牢并尝试更换电话线。

经以上检查,如果ADSL状态指示灯仍然无法常亮,请联系您的网络服务提供 商,如中国电信、中国联通(网通)等。

#### **3 LAN状态指示灯不亮**

- > 请检查与计算机连接的网线两端接头是否插牢,若插牢后指示灯仍不亮, 请尝试更换网线。
- > 请检查计算机网卡是否工作正常,网卡指示灯是否点亮。

#### 4 仍无法访问Internet

- > 请确认前面问题不存在。
- > 请确认使用了正确的拨号软件, 并正确安装。
- > 请确认您的宽带用户名及密码有效并正确填写。
- > 拨号成功后,如果不能正常上网,请确认浏览器已正确设置(如代理服务器 设置是否正确,应设置为不使用代理服务器,取消浏览器的脱机工作状态)。
- > 请登录不同网站,以确认不是网站服务器故障。

经以上检查,如果仍无法访问Internet,请联系您的网络服务提供商,如中 国电信、中国联通(网通)等。

### 问 ADSL经常掉线,怎么办?

- $\overline{\mathfrak{S}}$ : ADSL断线涉及到多方面原因,包括线路故障、线路干扰等等。建议 作如下检查:
	- 1 请确认电话线及网线连接是否牢固(请观察设备的ADSL、LAN状态指示灯 以及电脑网卡状态指示灯)。
	- 2 请确认电源的规格是否匹配(请观察电源上的输出电压与设备底面标贴上的 电源规格是否一致)。
	- 3 请确认电脑是否正常工作,排除由于病毒感染等原因造成的掉线情况。
	- 4 如果ADSL线路上接了电话等设备,请确认是否采用了语音分离器进行分线。 如果以上问题均不存在,请联系您的网络服务提供商。

问 天气炎热,设备壳体温度高,是否能正常使用?

- 本设备通过严格的温度适应性测试,在正常的环境温度(0℃ 答: 本设备通过严格的温度适应性测试,在正常的环境温度(0℃<br>~40℃)下使用本设备,不会导致掉线。长时间使用本设备,壳体温 度会有一定升高,这属于正常现象,设备仍然能够正常工作。但是为 了保证设备长期稳定工作,请注意以下几点:
	- 1 远离热源, 保持通风;
	- 2 避免与其他设备堆叠,堵塞散热孔。

### 问 如何将我的设备复位(恢复出厂设置)?

- 在设备背面有一个标识为RESET的圆孔,这就是复位键。复位步骤如 答: 下:
	- 保持设备处于开机状态;
	- 2 按住RESET键不要松手,等待5-10秒钟后松开复位键,复位成功。

声明

Copyright © 2010 深圳市普联技术有限公司

版权所有,保留所有权利

未经深圳市普联技术有限公司明确书面许可,任何单位或个人不得擅自仿制、复 制、誊抄或转译本书部分或全部内容。不得以任何形式或任何方式(电子、机械 、影印、录制或其他可能的方式)进行商品传播或用于任何商业、赢利目的。

TP-LINK<sup>®</sup>为深圳市普联技术有限公司注册商标。本文档提及的其他所有商标 或注册商标,由各自的所有人拥有。

本手册所提到的产品规格和资讯仅供参考,如有内容更新,恕不另行通知。除非 有特殊约定,本手册仅作为使用指导,本手册中的所有陈述、信息等均不构成任 何形式的担保。

#### 深圳市普联技术有限公司

TP-LINK TECHNOLOGIES CO., LTD.

服务热线:400-8863-400

- $E$  mail: fae@tp-link.com.cn
- 公司网址:www.tp-link.com.cn

公司地址:深圳市南山区桃源街道平山大园工业区南区2栋1-6楼